## Настройка ЭДО с контрагентами

В разделе Контрагенты можно посмотреть список контрагентов по организации, полученные и отправленные приглашения, контрагентов, добавленных в черный список (1). С помощью кнопки обмена можно обновить информацию по контрагентам (2). С помощью кнопки Пригл асить контрагента  $(3)$  можно отправить приглашение контрагенту:

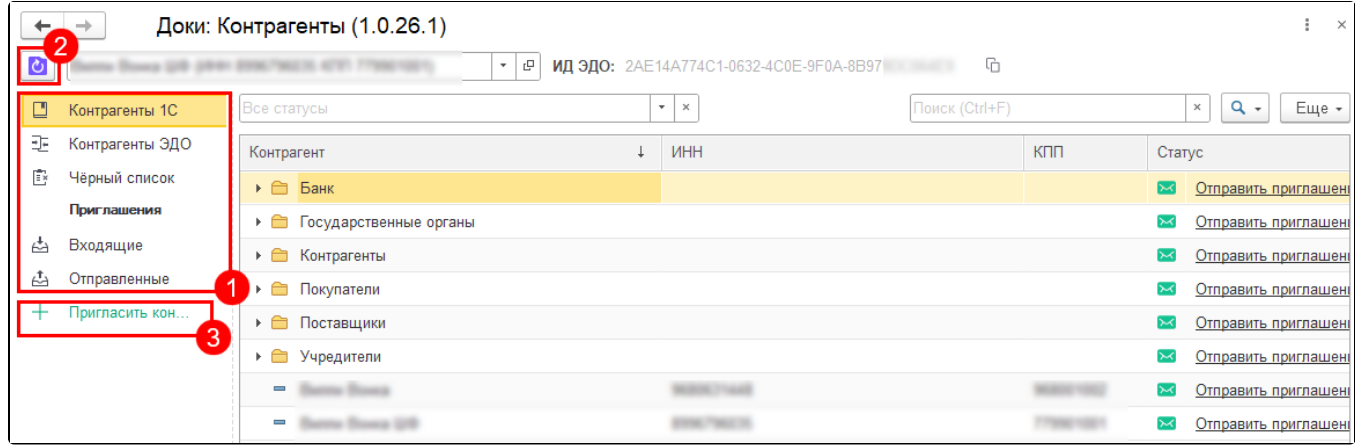

- [Отправка приглашений](https://help.astralnalog.ru/pages/viewpage.action?pageId=158106521)
- [Отзыв приглашений](https://help.astralnalog.ru/pages/viewpage.action?pageId=158116128)
- [Получение приглашений](https://help.astralnalog.ru/pages/viewpage.action?pageId=158107371)
- [Карточка контрагента](https://help.astralnalog.ru/pages/viewpage.action?pageId=158114172)
- [Разрыв связи](https://help.astralnalog.ru/pages/viewpage.action?pageId=158113847)
- [Черный список](https://help.astralnalog.ru/pages/viewpage.action?pageId=158107385)